## How to Change Quiz Availability Using Date & Time Settings

In ProProfs Quiz Maker, you can set up your quiz availability timings by setting a start and expiry date & time and choosing a time zone.

If the quiz takers try to access the quiz before the start date or after the expiry date, they won't be able to do so.

Below are the previews of a quiz being taken before the start date and after the expiry date.

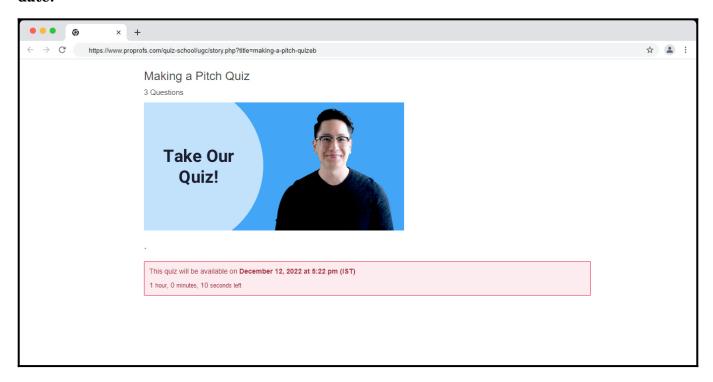

When the quiz is taken before the start date/time

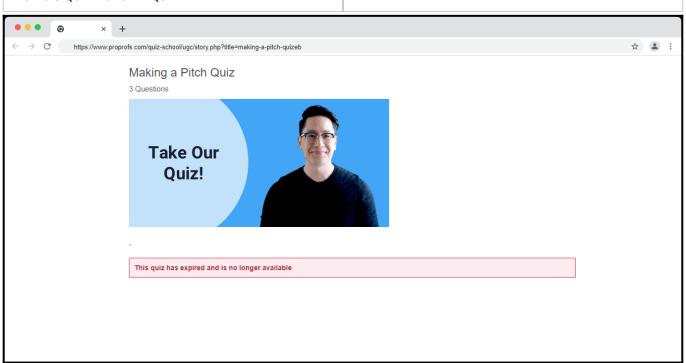

## When the quiz is taken after the expiry date/time Benefits of controlling the quiz availability using date & time settings:

- **Time Management:** This setting allows you to manage the availability of your quizzes efficiently, saving you the trouble of manually enabling and disabling them.
- **Flexibility:** It provides flexibility in quiz administration, allowing you to align quiz availability with your curriculum or training schedule.

## To Set Your Quiz Availability Timings

Step 1: Go to the quiz settings in your ProProfs Quiz Maker dashboard.

Step 2: Navigate to "Advanced" and set "Quiz Availability" as "Custom"

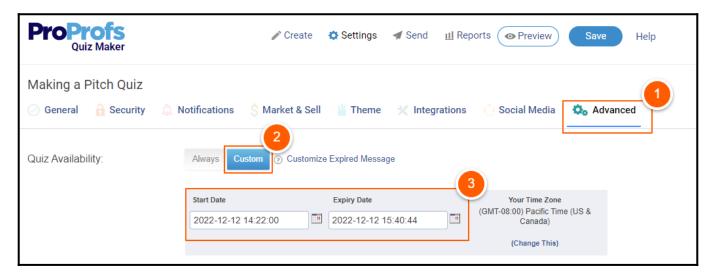

**Step 3:** Click the "**Change This**" link to change the time zone. Select the time zone from the dropdown list and click **Save.** 

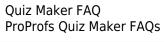

**Advanced Settings** 

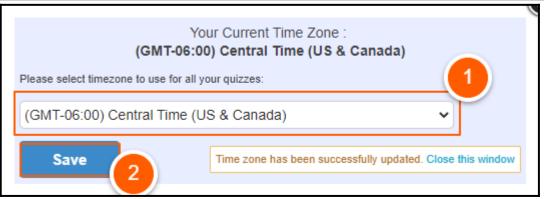

**Step 4:** Click the "Customized Expired Message" link, enter your custom message, and click Save.

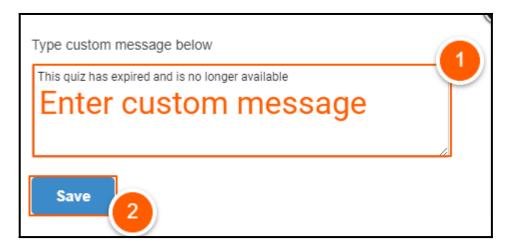

**Step 5:** Click **Save** to apply the changes.

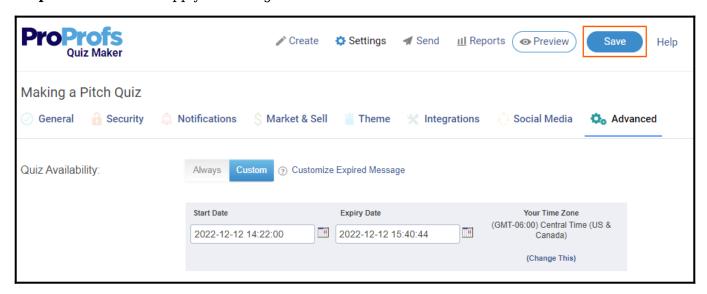

That is all about setting quiz availability timings in ProProfs Quiz Maker.

## **Related Articles:**

- How to View Time Taken per Quiz and per Question
- Can I Have a Timed Quiz?

Quiz Maker FAQ ProProfs Quiz Maker FAQs **Advanced Settings** 

• How Can I Check System Availability Stats and Response Time?